### Fing Mobile SDK Developers Guide

3.9 - Jan 2024

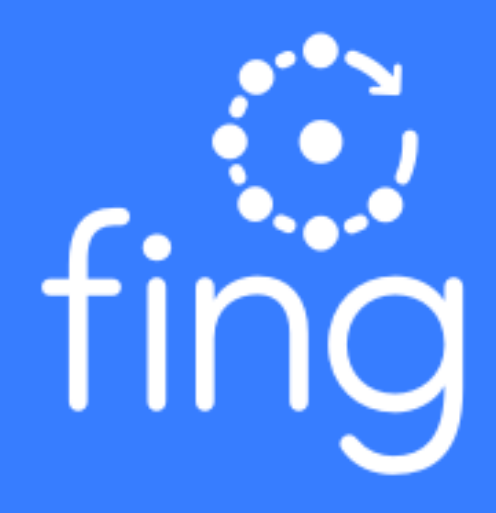

# **Ofing**

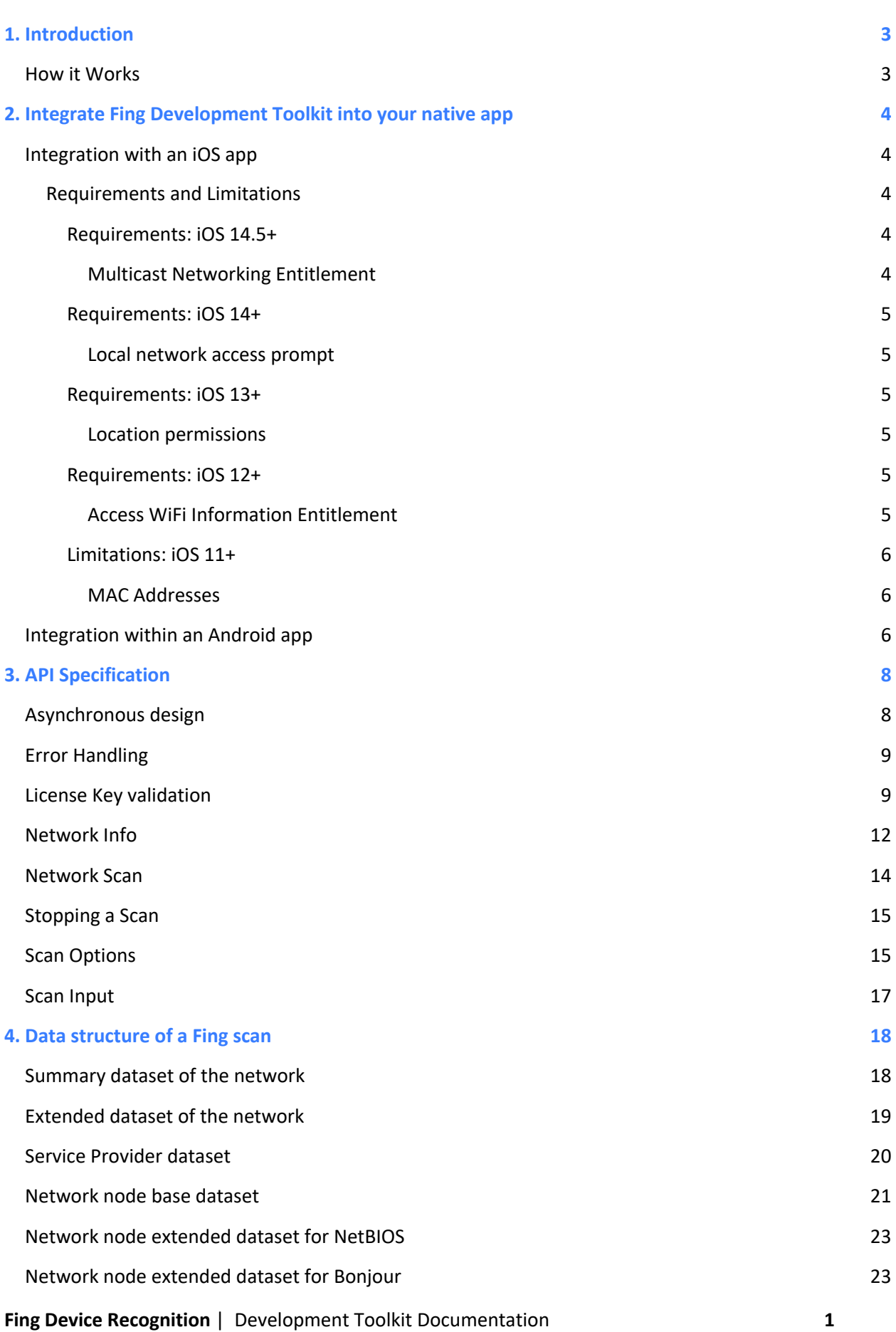

# **Ofing**

<span id="page-2-0"></span>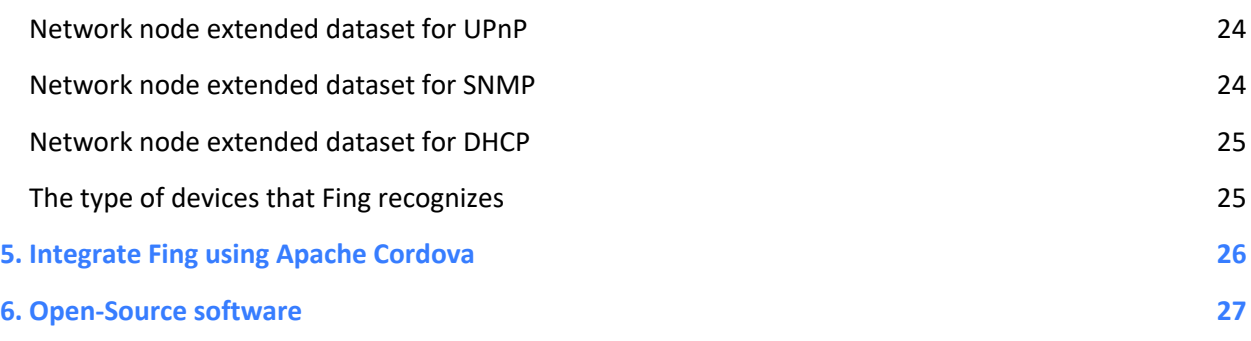

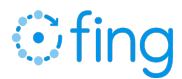

## 1. Introduction

Device recognition technology is at the core of Fing App - the network scanning and troubleshooting tool downloaded over 35 million times and scanning millions of networks around the world every day. Fing's Device Recognition technology identifies billions of connected devices quickly and accurately and provides valuable insights about networks and connected devices. Development teams can save substantial time and resources by implementing Fing technology in applications for the connected world.

Fing's Development Toolkit consists of a Software Development Kit (SDK) for mobile apps and embedded devices that allow developers access to Fing's proprietary machine learning expertise and unrivaled device identification. The SDK analyses a device's Wi-Fi network and emits details about the connected devices and Fing's cloud service identifies specific device properties including make, model, category, operating system and version. Access a snapshot of currently connected and previously connected devices for a given network.

The key benefits for developers are:

- $\rightarrow$  Improve existing user experience which relies on poorly implemented Device Identification, often developed internally.
- $\rightarrow$  Accelerate time to market of products, apps and services that rely on accurate real-time connected device identification.
- $\rightarrow$  Easily integrate non-invasive and light touch network discovery and device recognition capabilities without the need to create low-level networking technology and fingerprinting.

#### <span id="page-3-0"></span>How it Works

Fing's proprietary technology leverages an ever-expanding crowdsourced knowledge to understand discovery protocols including Bonjour (Multicast-DNS) queries, UPnP queries, SNMP requests, DHCP monitoring and NetBIOS queries.

Fing's Device Recognition technology analyses and provides the best match data for each device. Fing's catalogue currently has more than one hundred types of device ranging from tablets to surveillance cameras. Device types are grouped into eight categories - mobile, entertainment, home & office, network, server, home automation, surveillance, engineering. In addition, Fing provides, in JSON text format, the full set of network details and analysis for each network protocol the devices comply with.

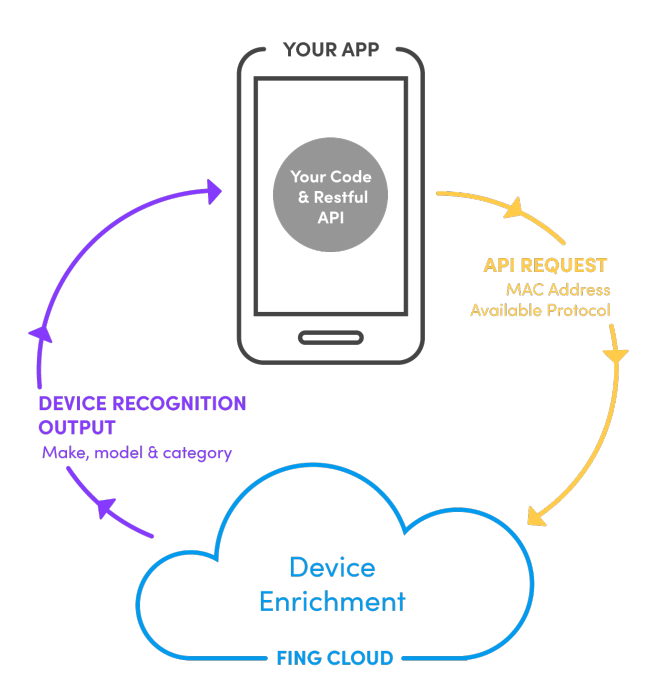

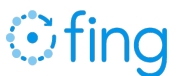

## <span id="page-4-0"></span>2. Integrate Fing Development Toolkit into your native app

Using Fing's developer tools is simple and straightforward on iOS and Android. Create an app, access your unique Fing License Key and simply add the relevant frameworks for Fing integration. You can then initialize Fing and start a network scan.

#### <span id="page-4-1"></span>Integration with an iOS app

Fing SDK is available as an Objective-C Framework library, suitable to be used with the standard development tools (XCode) and to be published on the official Apple Store. As a framework, it may also be used by applications written in Swift language. It is compatible with Apple iOS 9.x and greater.

Fing SDK requires the following items to be added in **"Linked Frameworks and Libraries"** in your XCode project.

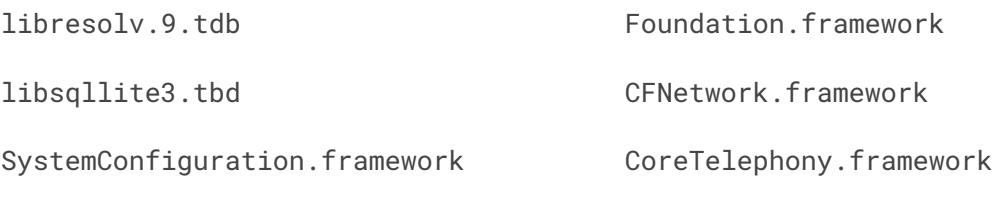

Security.framework

The FingKit framework itself shall be added as **"Embedded Binaries"** as well; XCode automatically includes the framework in the final package. To import and use the functionalities of the FingKit modules, you shall simply import the module main header.

#import <FingKit/FingKit.h>

Functionalities are accessed via the main singleton class FingScanner.

#### <span id="page-4-2"></span>**Requirements and Limitations**

<span id="page-4-3"></span>iOS 14.5+

<span id="page-4-4"></span>**Multicast Networking Entitlement**

Beginning with iOS 14.5, an iOS app must obtain the [Multicast Networking Entitlement](https://developer.apple.com/documentation/bundleresources/entitlements/com_apple_developer_networking_multicast?language=objc) to leverage multicast networking protocols. The entitlement can be requested by the project Account Holder. Instructions on how to configure your app to use the obtained entitlement can be found [here.](https://developer.apple.com/forums/thread/663271) The entitlement must be declared in the app entitlements file (usually <appname>.entitlements) file using:

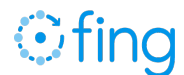

<key>com.apple.developer.networking.multicast</key>

<true/>

Without this entitlement, the FingKit cannot make use of multicast networking protocols to detect devices and network information such as Bonjour, UPnP. The lack of the Multicast Networking Entitlement also impacts the recognition of the device model and manufacturer.

<span id="page-5-0"></span>iOS 14+

<span id="page-5-1"></span>**Local network access prompt**

Beginning with iOS 14, the first time an iOS app attempts to access network information a modal prompt is presented, informing the user that local network data are going to be accessed. Accepting local network access is critical for Fing to detect connected devices information. The displayed message can be customized by adding the following in the App.plist:

<key>NSLocalNetworkUsageDescription</key>

<string>MyApp requires your consent to access to the local network and identify connected devices </string>

Because apps cannot intercept the user choice, it is best to prompt the user with the local network access dialog before initiating the network scan.

To present the popup is sufficient to initiate a local network request either usin[g Objective-C](https://developer.apple.com/forums/thread/664775) or [Swift.](https://developer.apple.com/forums/thread/663768)

<span id="page-5-2"></span>iOS 13+

<span id="page-5-3"></span>**Location permissions**

Beginning with iOS 13, an iOS app must obtain user **Location Permissions** to be able to detect Wi-Fi network name and address (SSID and BSSID).

<span id="page-5-4"></span>iOS 12+

<span id="page-5-5"></span>**Access WiFi Information Entitlement** Beginning with iOS 12, an iOS app must obtain the **Access WiFi Information Entitlement** to be able to detect

Starting from iOS 13, the Apps that want to access Wi-Fi details (e.g Wi-Fi network name [SSID] and address [BSSID]) must include also the "Access WiFi Information".

The entitlement must be declared in the app entitlements file (usually <appname>.entitlements) file using:

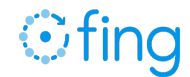

<key> com.apple.developer.networking.wifi-info </key>

<true/>

#### <span id="page-6-0"></span>iOS 11+

#### <span id="page-6-1"></span>**MAC Addresses**

Beginning with iOS 11, the possibility for third-party apps to read the MAC addresses of network connected devices has been removed. These MAC addresses, available in the ARP table of the device, have been changed with a fixed, locally administered MAC address (i.e. 02:00:00:00:00:00) which cannot be used to uniquely identify a device. The lack of MAC addresses also impacts the recognition of the device model and manufacturer.

However, even though MAC addresses are not available anymore in the ARP table of the device, the Fing discovery engine bundled in the FingKit is capable of detecting some of them by leveraging some network protocols in which the MAC addresses is published.

#### <span id="page-6-2"></span>Integration within an Android app

The SDK is available as an AAR (Android Archive) library, suitable to be used with the standard development tools (Android Studio) and to be published on the official Play Store. As a framework, it may also be used by applications written in Kotlin language. It is compatible with Android 5.0 and above. The following dependencies should be added in your Gradle-based or Maven-based project.

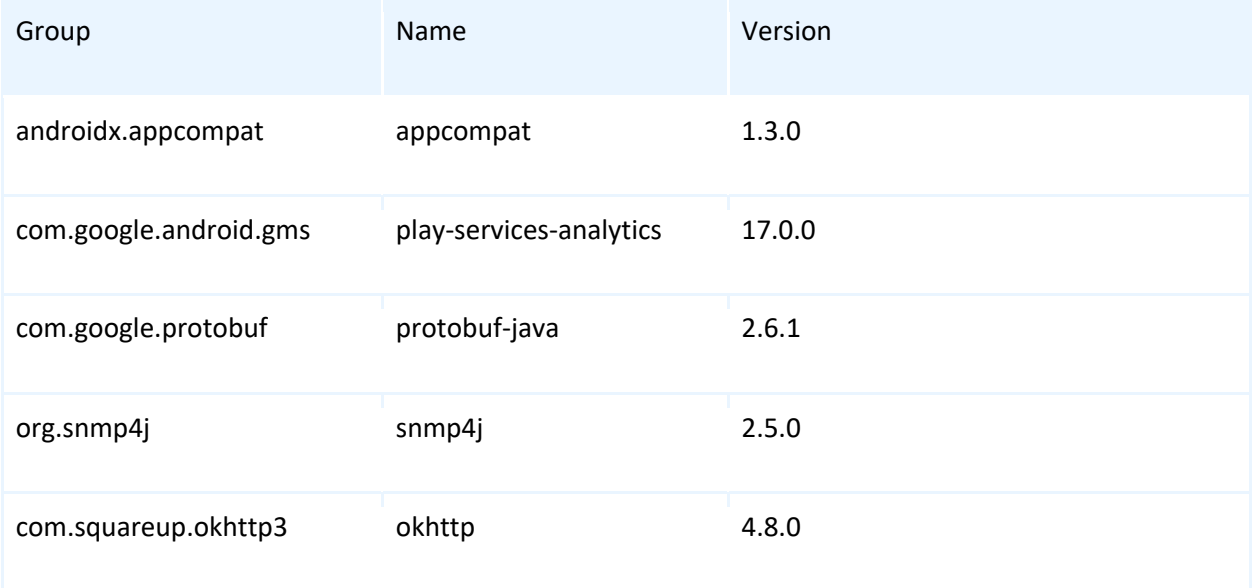

The archive  $\frac{fing - kit.aar}$  should be placed locally in a folder placed at the same level of the Android app source code, (e.g. if your source code is in  $<$ root/app/src>, place the library in  $<$ root/app/libs>) and it will be added as transitive compilation item in your build system.

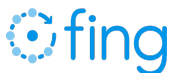

Android Studio automatically includes the framework in the final package. Below is an excerpt of a Gradle build module that includes the library in the build system.

Android (Gradle)

```
allprojects {
     repositories {
         jcenter()
         flatDir {
             dirs 'libs'
         }
         google()
     }
}
dependencies {
     compile(name:'fing-kit', ext:'aar') {
         transitive=true
     }
     implementation 'androidx.appcompat:appcompat:1.3.0'
     implementation 'com.google.android.gms:play-services-analytics:17.0.0'
     //noinspection GradleDependency
     implementation 'com.google.protobuf:protobuf-java:2.6.1'
     Implementation 'com.squareup.okhttp3:okhttp:4.8.0'
     implementation 'org.snmp4j:snmp4j:2.5.0'
}
```
The functionalities are accessed via the main singleton class FingScanner.

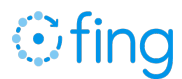

## <span id="page-8-0"></span>3. API Specification

### <span id="page-8-1"></span>Asynchronous design

Fing SDK operates asynchronously, to ensure your App is never blocked during each operation. A callback block is used to deliver the result of an operation, or the error object in case the operation could not be completed. All callback methods are invoked in the main thread on iOS and Android.

iOS (Objective-C)

```
typedef void (^FingResultCallback)
```
(NSString \*\_Nullable result, NSError \*\_Nullable error);

Android (Java)

```
public interface FingResultCallback {
    void handle(String result, Exception error);
```
}

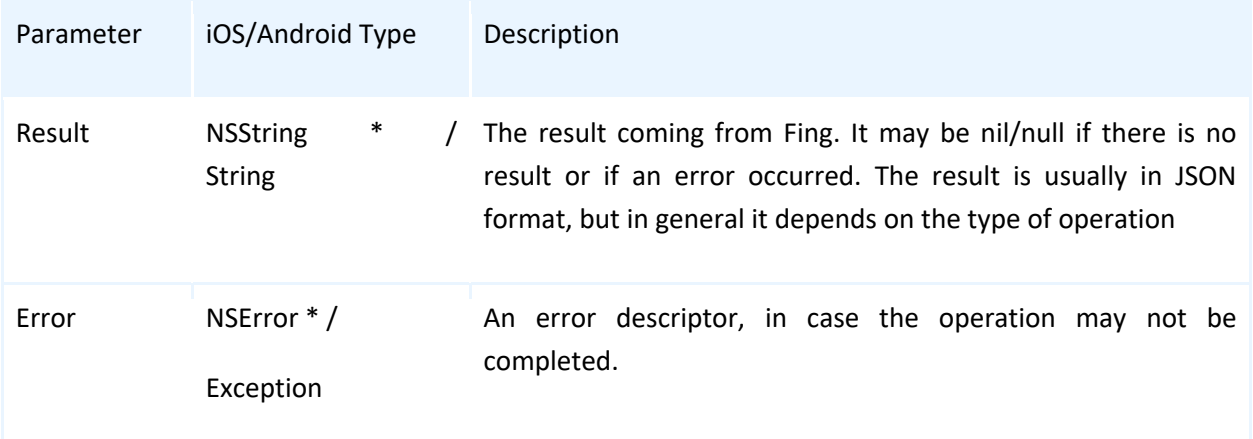

If successful, the completion callback result string contains a JSON-formatted result and a nil/null error.

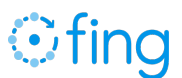

The execution of the scanning request must be initiated from main thread in foreground execution on both platforms; executing the activity from a scheduled background task on Android or in the background mode on iOS may lead to inconsistent states and errors.

#### <span id="page-9-0"></span>Error Handling

On Android, errors are represented as Exception objects passed as parameters. On iOS, the completion callback may return one of the following error codes in the NSE r ror object if the attempt to validate the key failed.

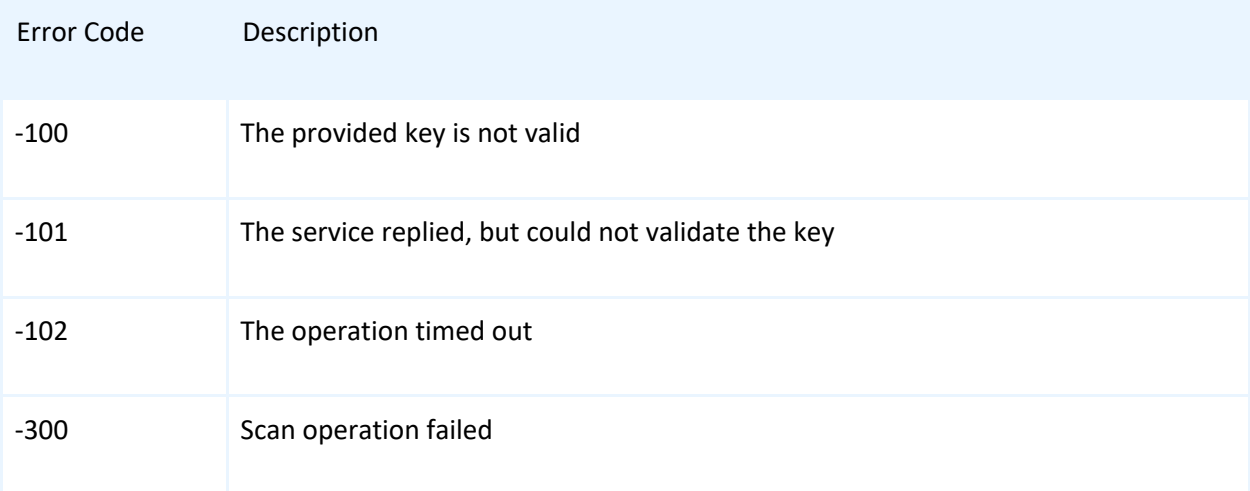

#### <span id="page-9-1"></span>License Key validation

To enable the functionalities delivered by the Fing SDK, you must first obtain a License Key from sales@fing.com and validate it. The validation requires access to the internet, and it shall be executed at every application session in order to activate the features; a missing or failed validation disables the features of the Fing SDK.

iOS (Objective-C)

```
-(void) validateLicenseKey:(NSString *) key
                  withToken:(NSString *) token 
                 completion:(nullable FingResultCallback) completion;
```
Android (Java)

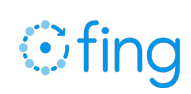

public void validateLicenseKey(String key,

String token,

FingResultCallback completion);

The method accepts the following list of parameters:

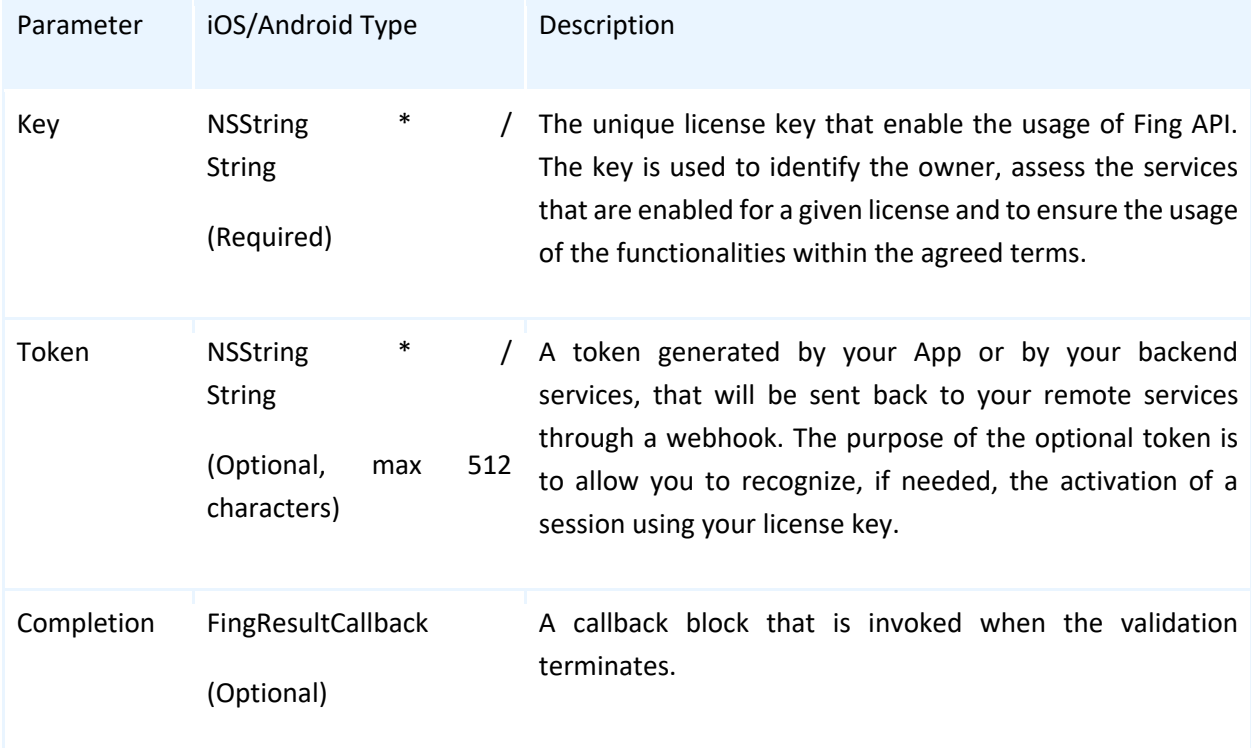

If successful, the callback contains a JSON-formatted result as described in the following table, and a nil/null error.

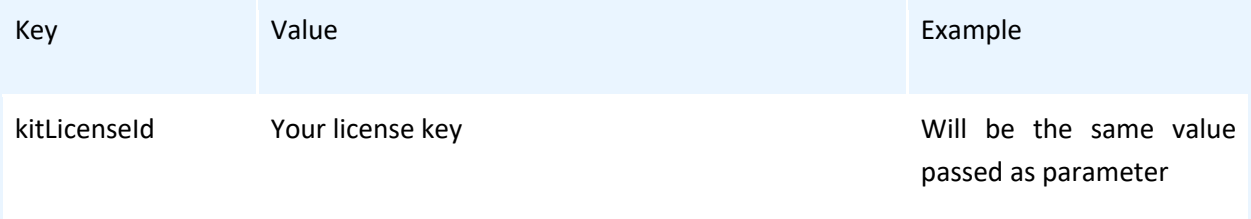

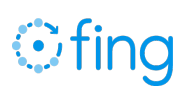

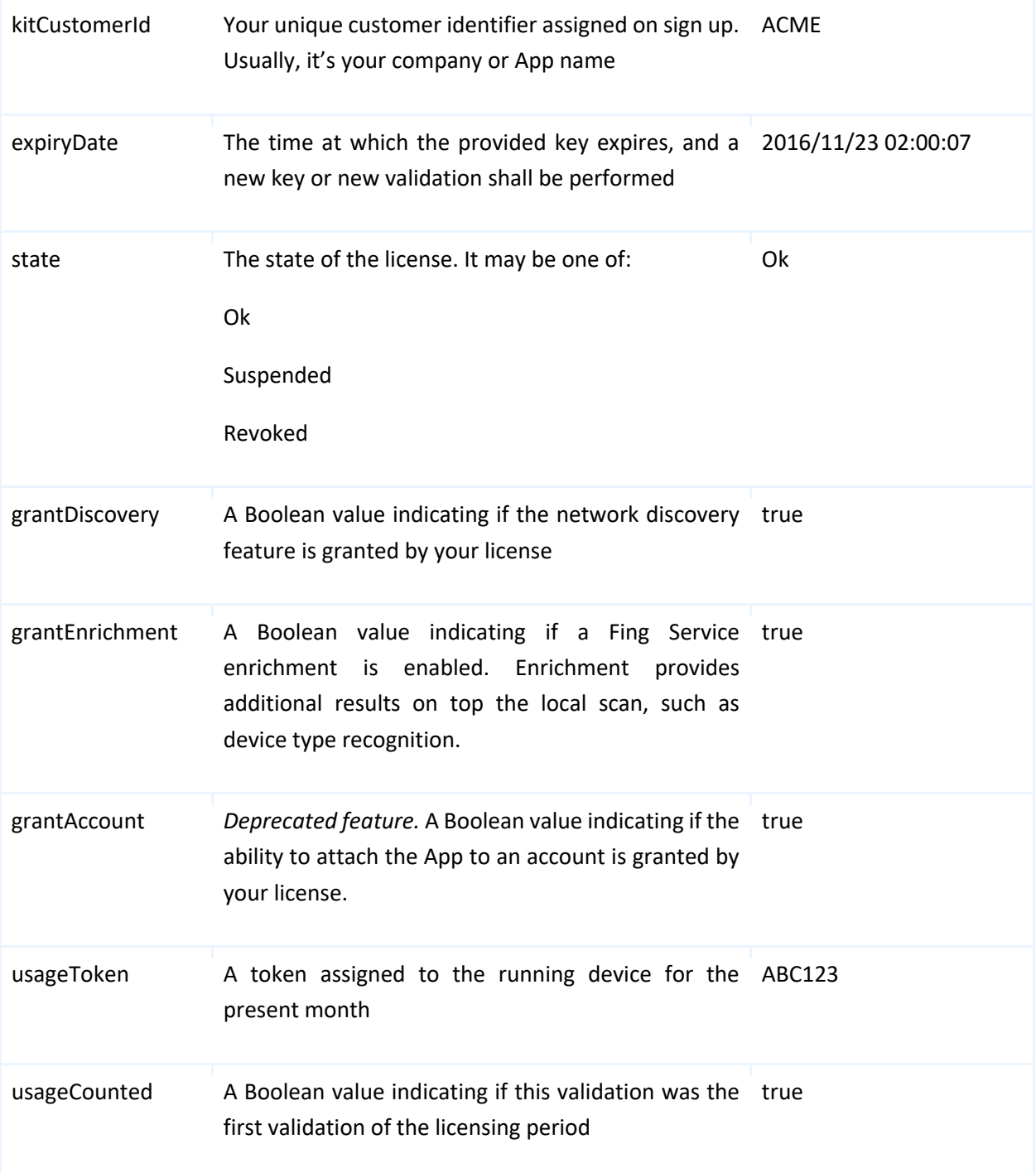

If the validation could not be performed or fails, a description of the error is reported in the NSError object.

An example of the JSON result is reported below.

iOS and Android (JSON)

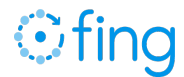

```
{
   "kitLicenseId":"ABC123", 
   "kitCustomerId":"ACME", 
   "expiryDate":"2016/12/30 00:00:00",
   "state":"Ok",
   "grantDiscovery": "true", 
   "grantEnrichment": "true",
   "grantAccount": "false",
   "usageToken": "ABC123",
   "usageCounted": "false"
}
```
A failure to validate the key is reported via an NSError. Every error in the validation process disables all functionalities.

#### <span id="page-12-0"></span>Network Info

Fing allows to conveniently retrieve network details from the Wi-Fi the device is connected to. The network details may be retrieved through the following method:

iOS (Objective-C)

```
-(void) networkInfo:(nullable FingResultCallback) completion;
```
Android (Java)

```
public void networkInfo(FingResultCallback completion);
```
If successful, the callback contains a JSON-formatted result as described in the following table, and a nil/null error.

Starting from iOS 12.2 and Android 8.1, geolocation permissions are required to access Wi-Fi details (BSSID and SSID). The hosting App must acquire coarse location permissions before attempting to execute the scan or retrieve the network info.

**Fing Device Recognition** | Development Toolkit Documentation **12**

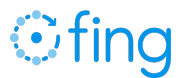

If location permissions are not granted, the SDK may return a Locally Administered Address (usually 02:00:00:00:00:00). Hosting Apps can use the Boolean values "bssidIsLAA" and "bssidIsMasked" to respectively check

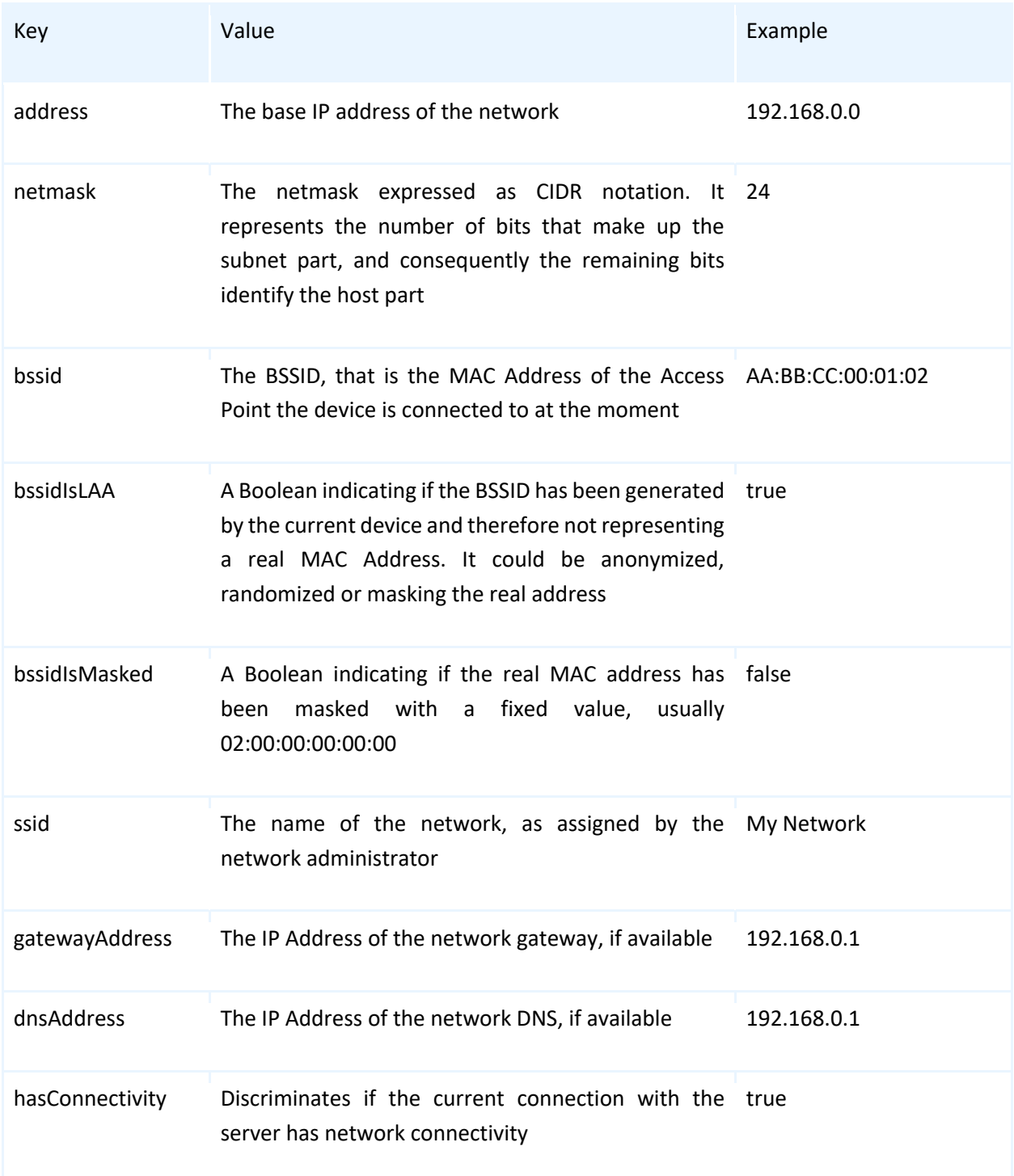

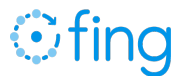

#### <span id="page-14-0"></span>Network Scan

This functionality is accessed via a single method that performs the scan and enrichment of data, if enabled. The scan is integrated with the Fing Device Recognition Service, based on the features and services enabled on your API key.

iOS (Objective-C)

```
-(void) networkScan:(nullable FingScanOptions *) options
          completion:(nullable FingResultCallback) completion;
-(void) networkScan:(nullable FingScanOptions *) options
       withScanInput:(nullable FingScanInput *) input
          completion:(nullable FingResultCallback) completion;
-(void) networkScanStop;
```
Android (Java)

```
public void networkScan(FingScanOptions options,
                          FingResultCallback completion);
public void networkScan(FingScanOptions options,
                          FingScanInput input,
                          FingResultCallback completion);
public void networkScanStop();
```
Scan progress is delivered asynchronously to a completion handler, so that hosting Apps can be informed and display the progress of the execution.

The method "scan" accepts the following list of parameters:

Parameter iOS/Android Type Description

# **Ofing**

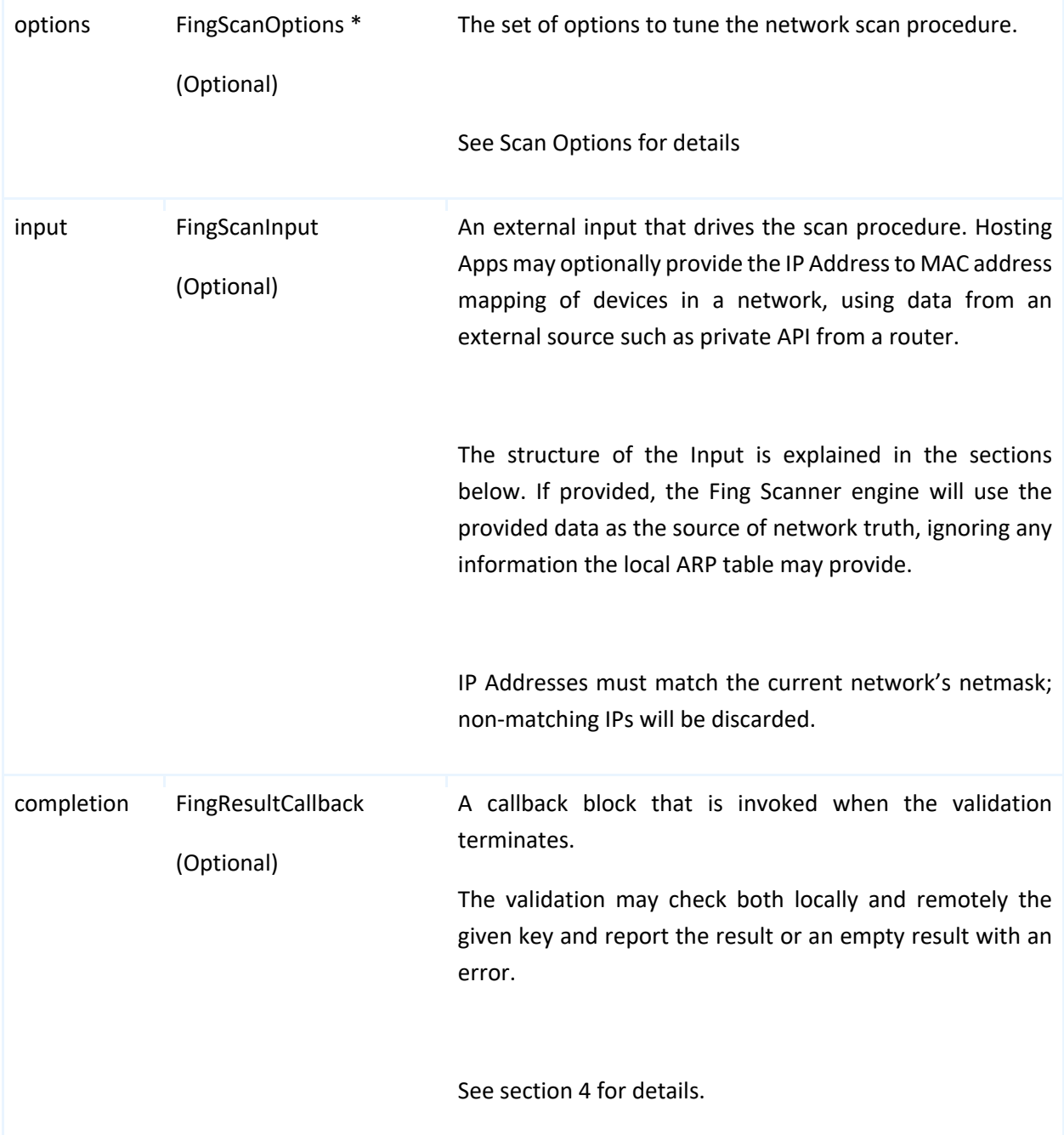

### <span id="page-15-0"></span>Stopping a Scan

The scan can be stopped at any time using the corresponding method networkScanStop; if the scan was not running at that time, nothing is performed. After the stop operation is requested, all pending updates and the enrichment update will be delivered to scan completion handler.

### <span id="page-15-1"></span>**Scan Options**

You may enable and tune the scan process through a set of Options. The following scan options may be specified through the appropriate FingScanOptions object:

**Fing Device Recognition** | Development Toolkit Documentation **15**

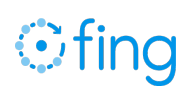

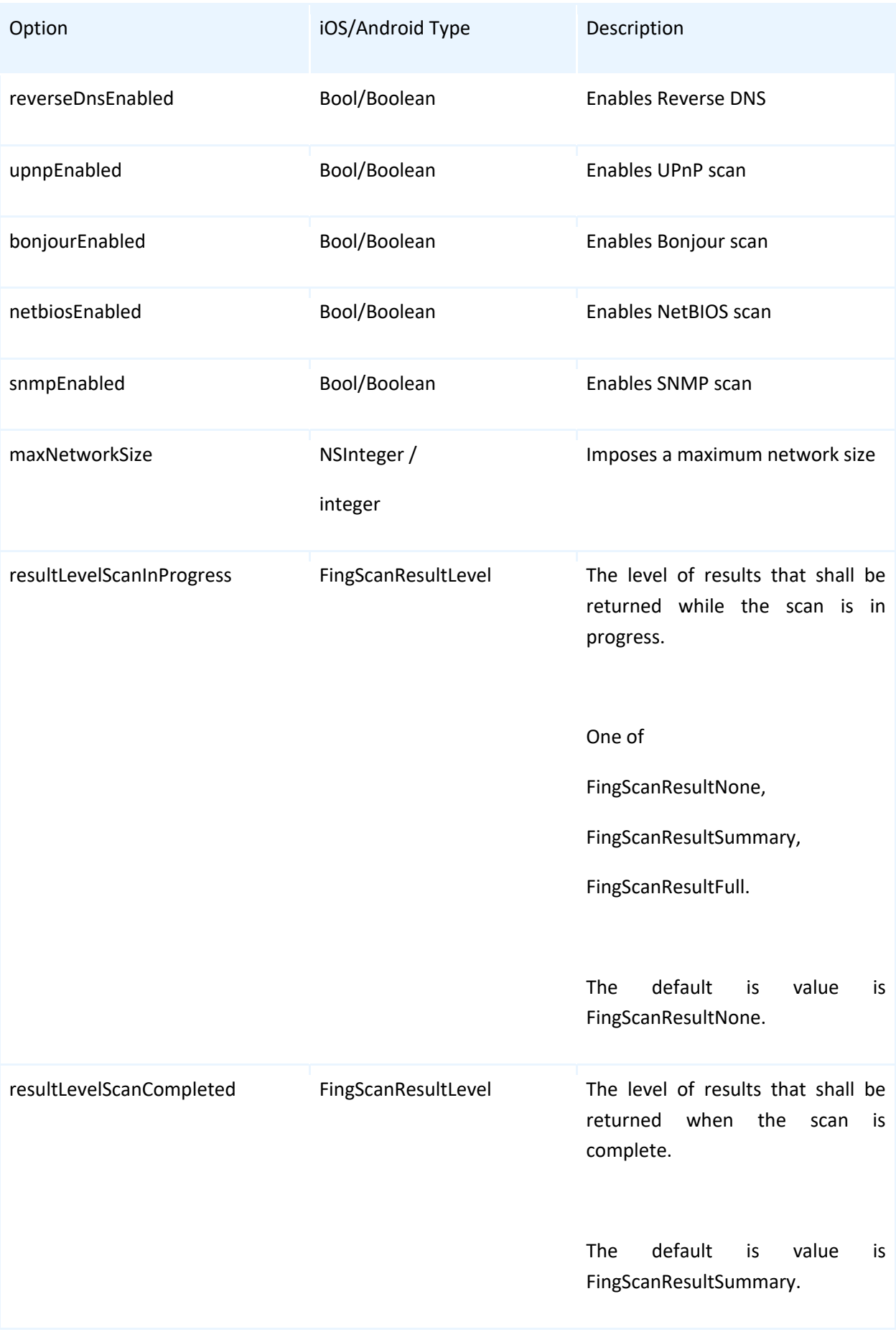

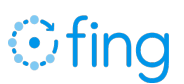

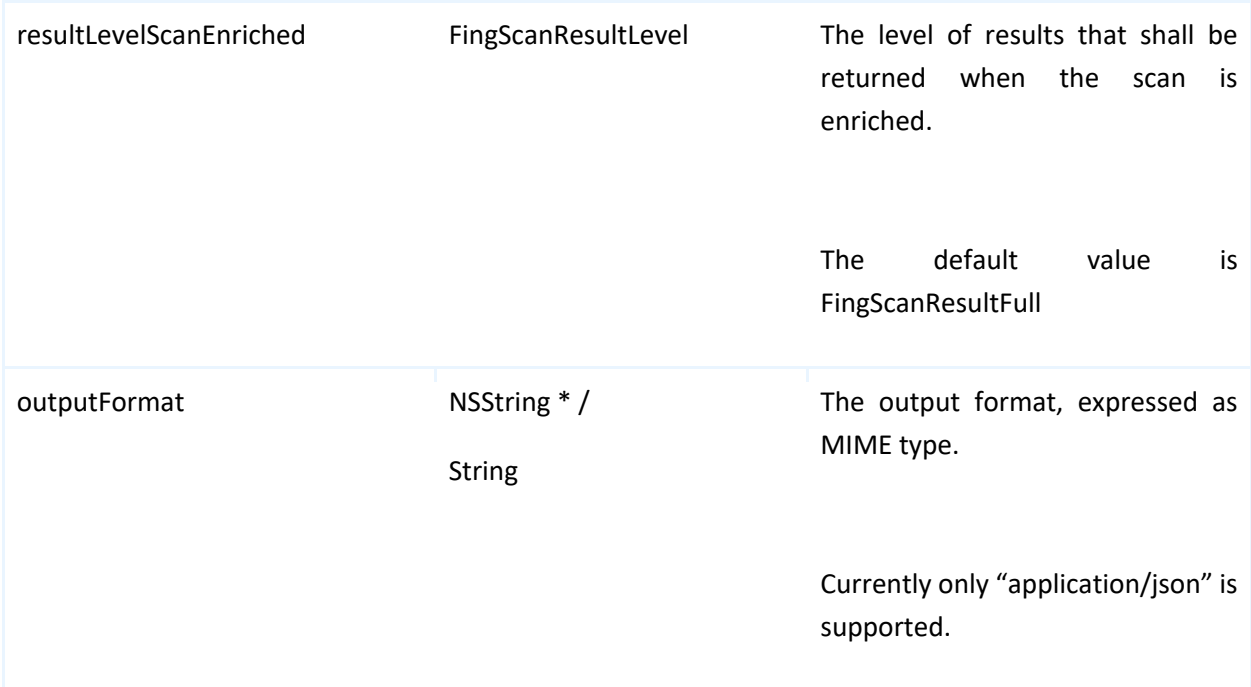

#### <span id="page-17-0"></span>Scan Input

You may provide an externally obtained table of data through a custom Scan Input object. The scan input is made of a list of devices FingScanDeviceEntry objects, each representing a mapping of additional data for a device, identified by its MAC address. The structure of the entry is as follows:

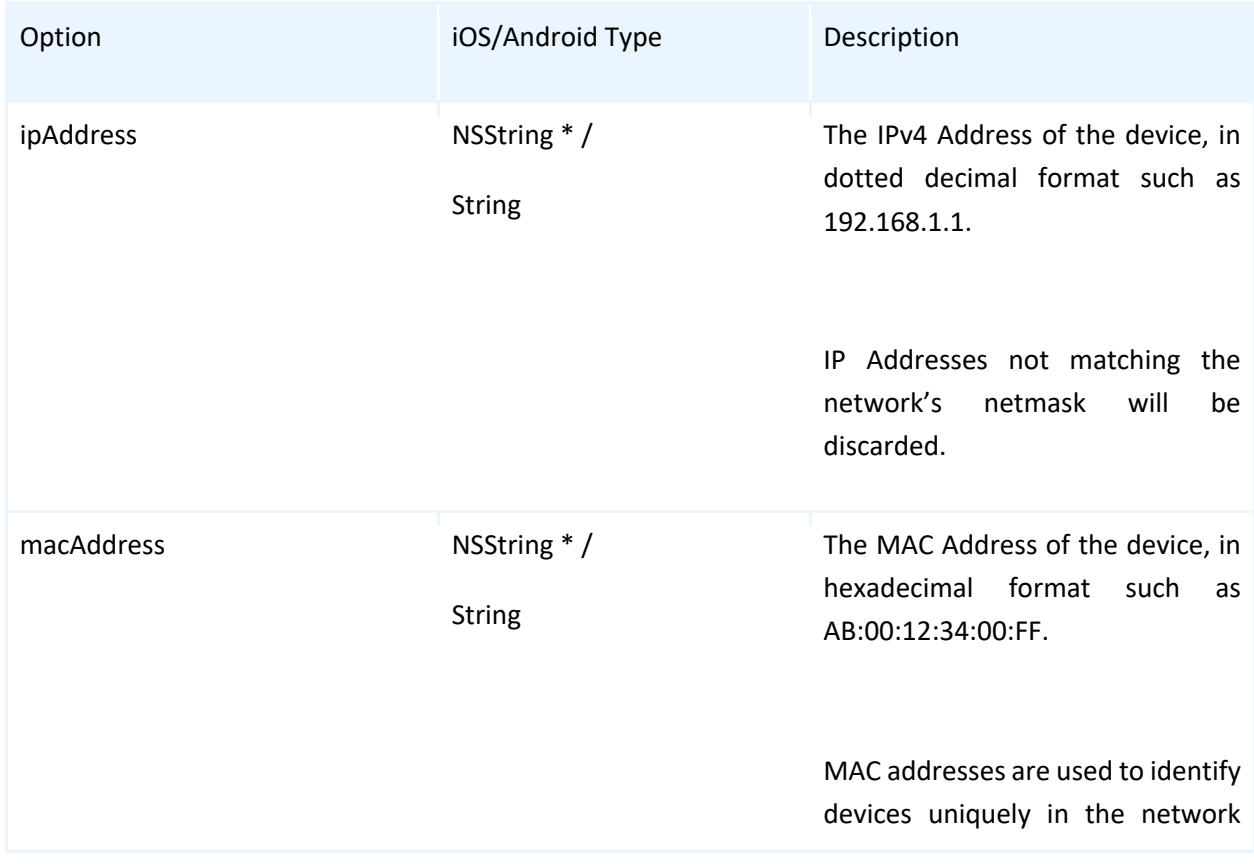

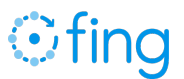

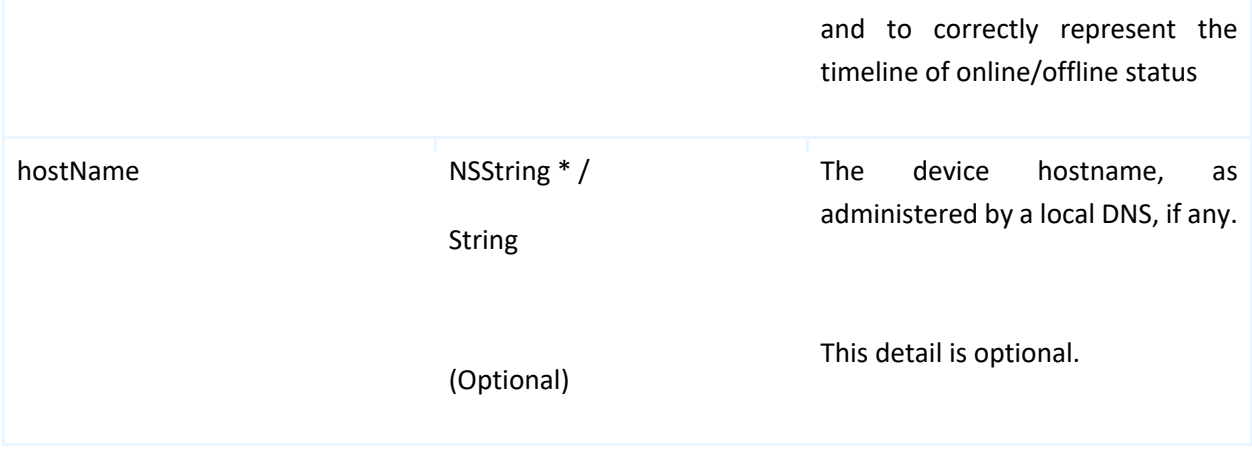

## <span id="page-18-0"></span>4. Data structure of a Fing scan

Regardless of the platform being used, the Fing returns the same set of results in the requested format. At the moment, JSON format is supported, which allow an easy integration with any kind of hosting app or process. Since iOS 11 and Android 11, MAC addresses may not be retrieved for the local device and the scanned device and are therefore not reported in the JSON result.

#### <span id="page-18-1"></span>Summary dataset of the network

For the current network, Fing will provide a JSON data structure describing the network details and analyzed properties. This is the set of details returned at Summary level.

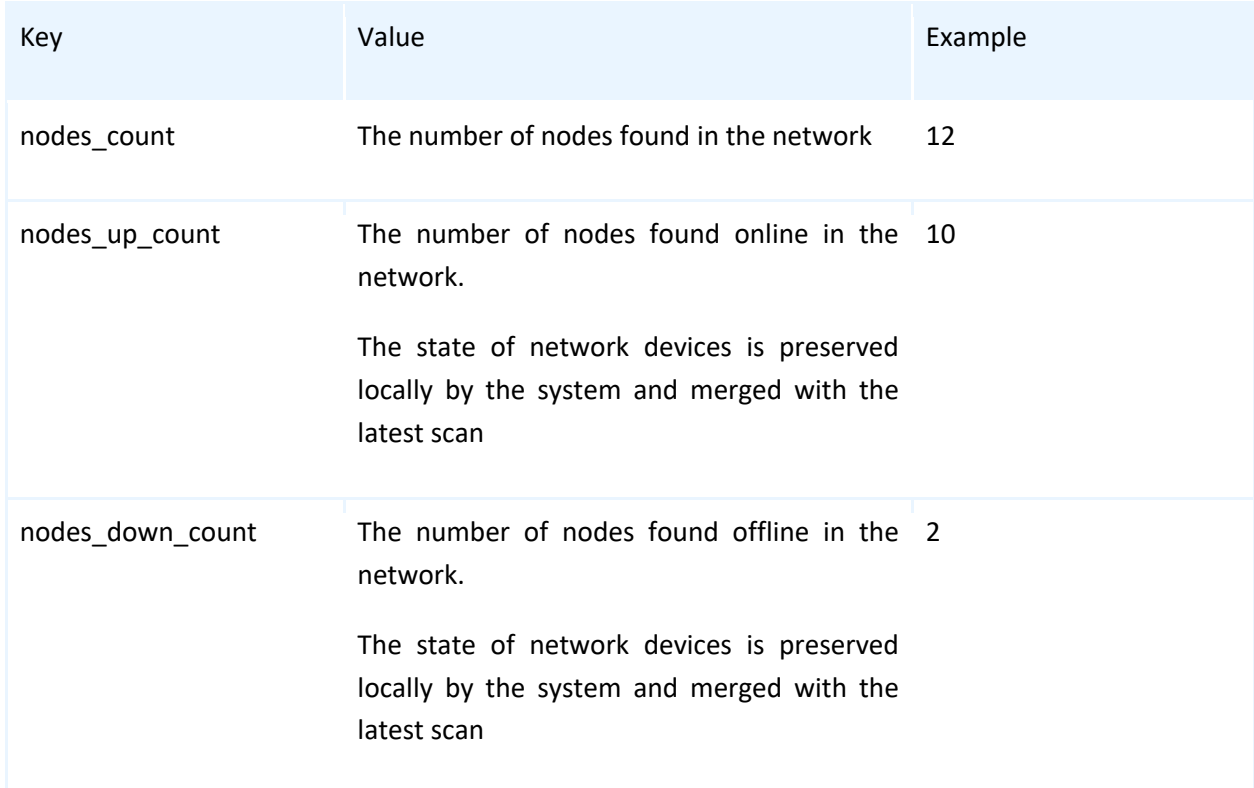

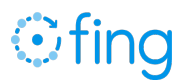

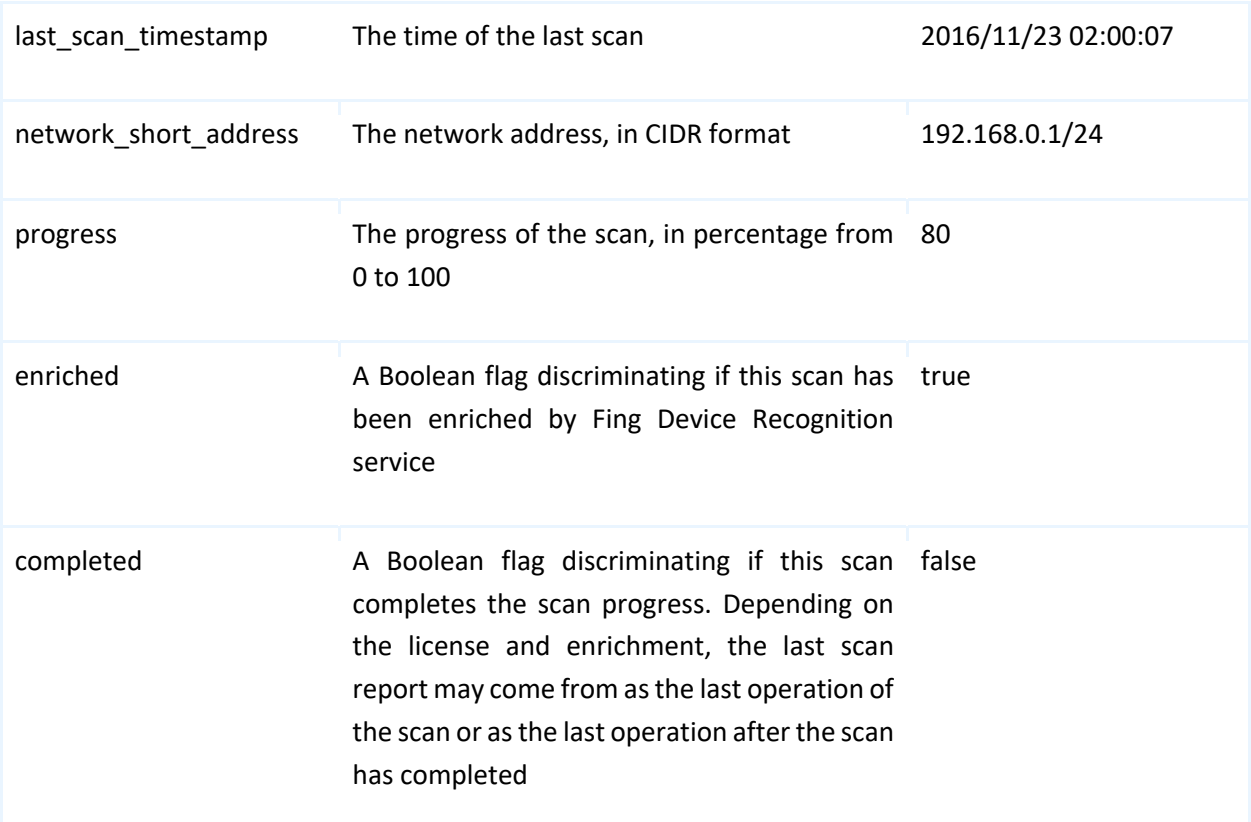

#### <span id="page-19-0"></span>Extended dataset of the network

This is the set of details returned at Full level, in addition to all the details provided at Summary level. This structure is contained in the "network" JSON key.

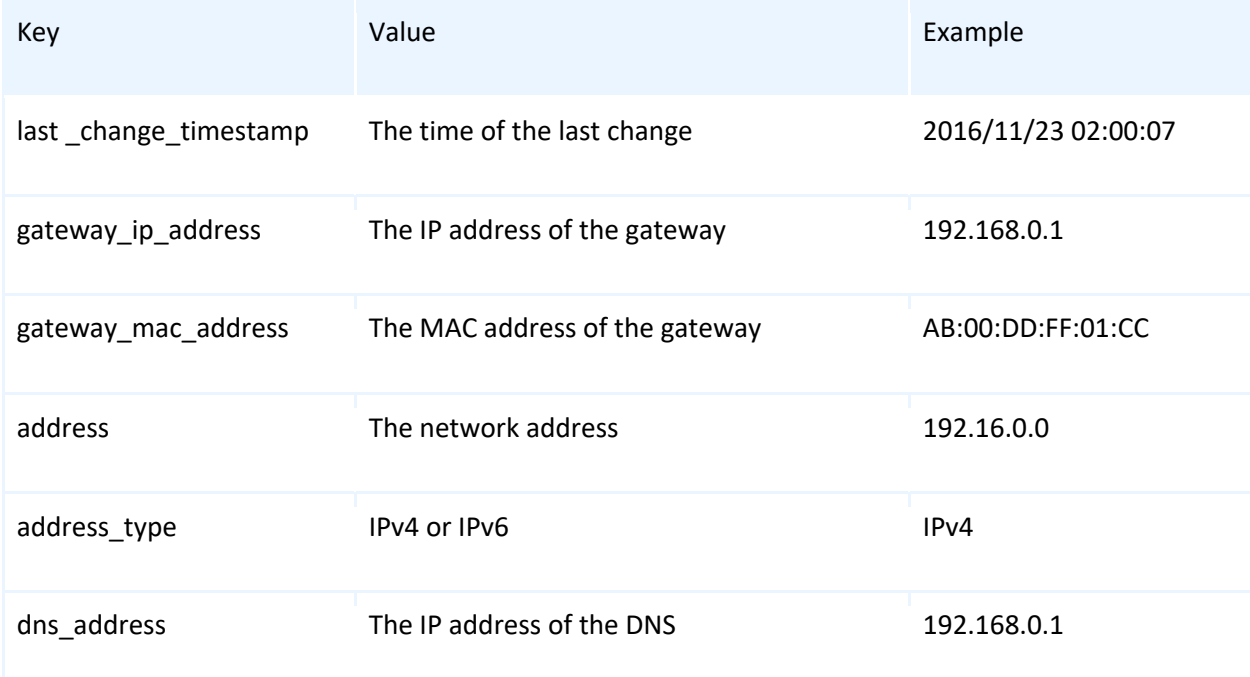

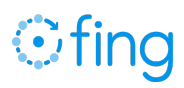

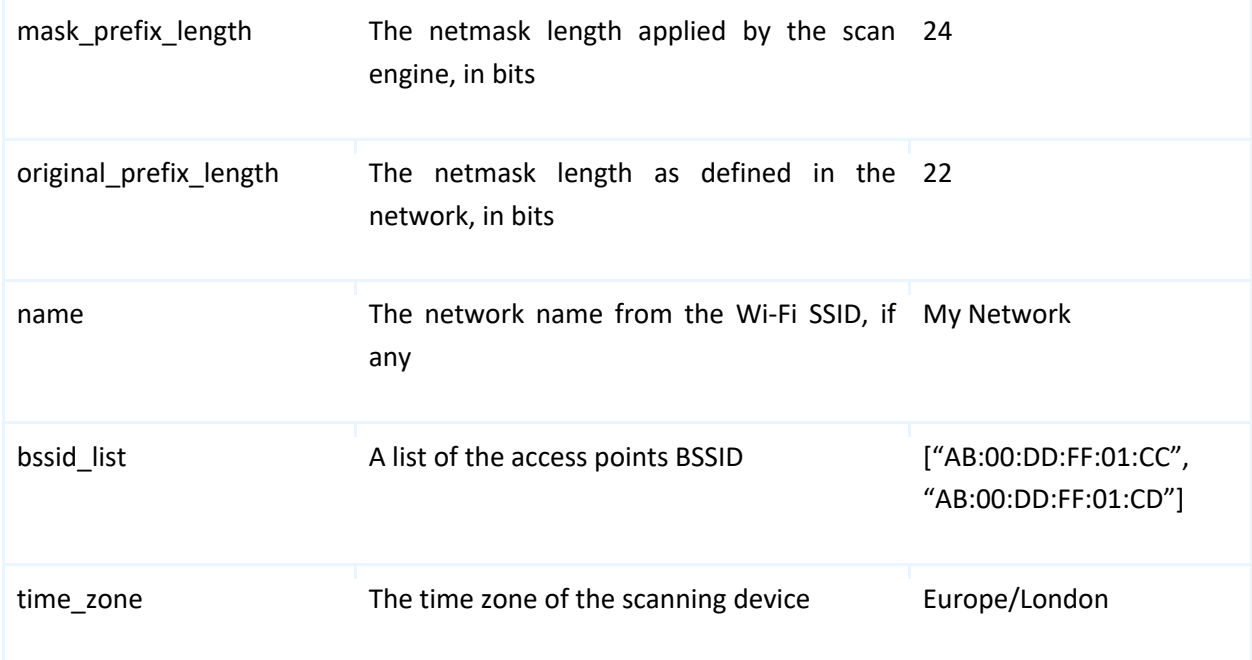

#### <span id="page-20-0"></span>Service Provider dataset

If internet connection is available, the scan reports also additional details on the ISP connection and location. Some of these details may not be available, depending on the user's connection.

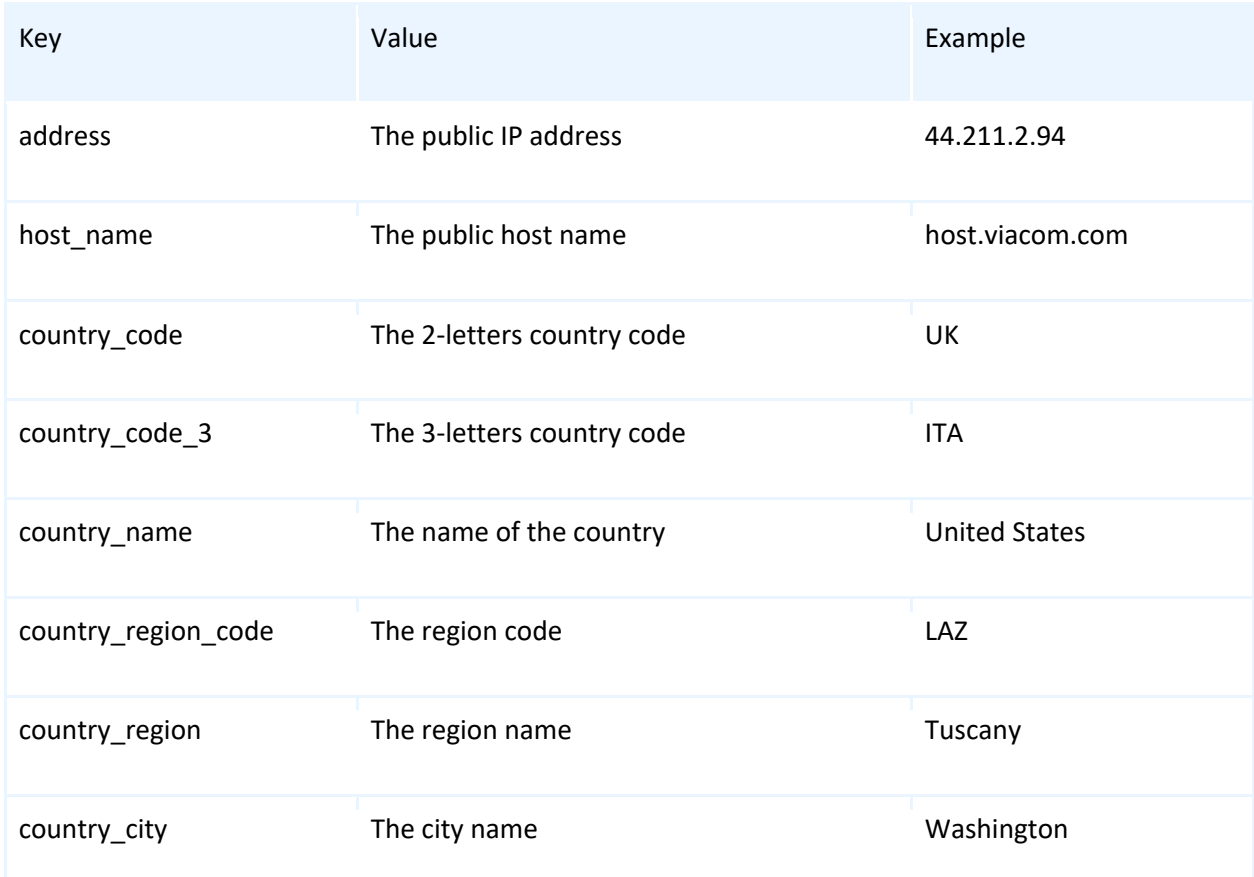

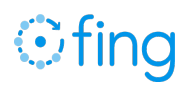

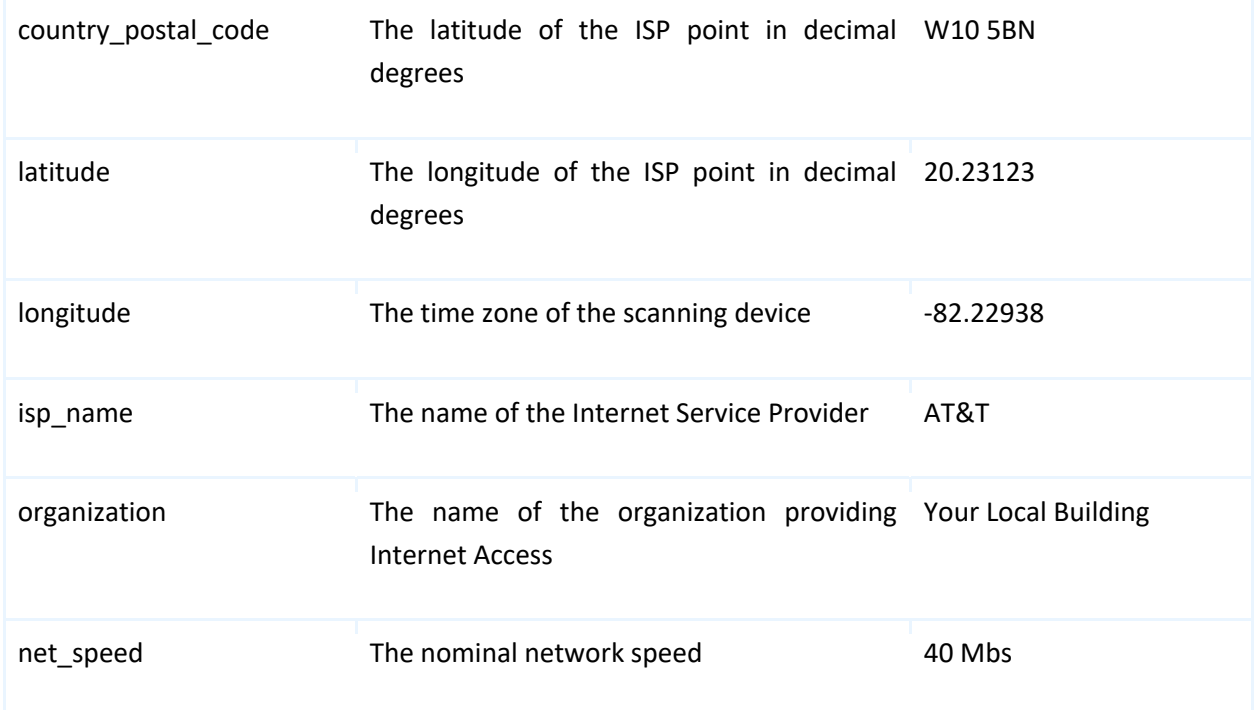

#### <span id="page-21-0"></span>Network node base dataset

For each identified device, Fing will provide a data structure describing the network details and analyzed properties.

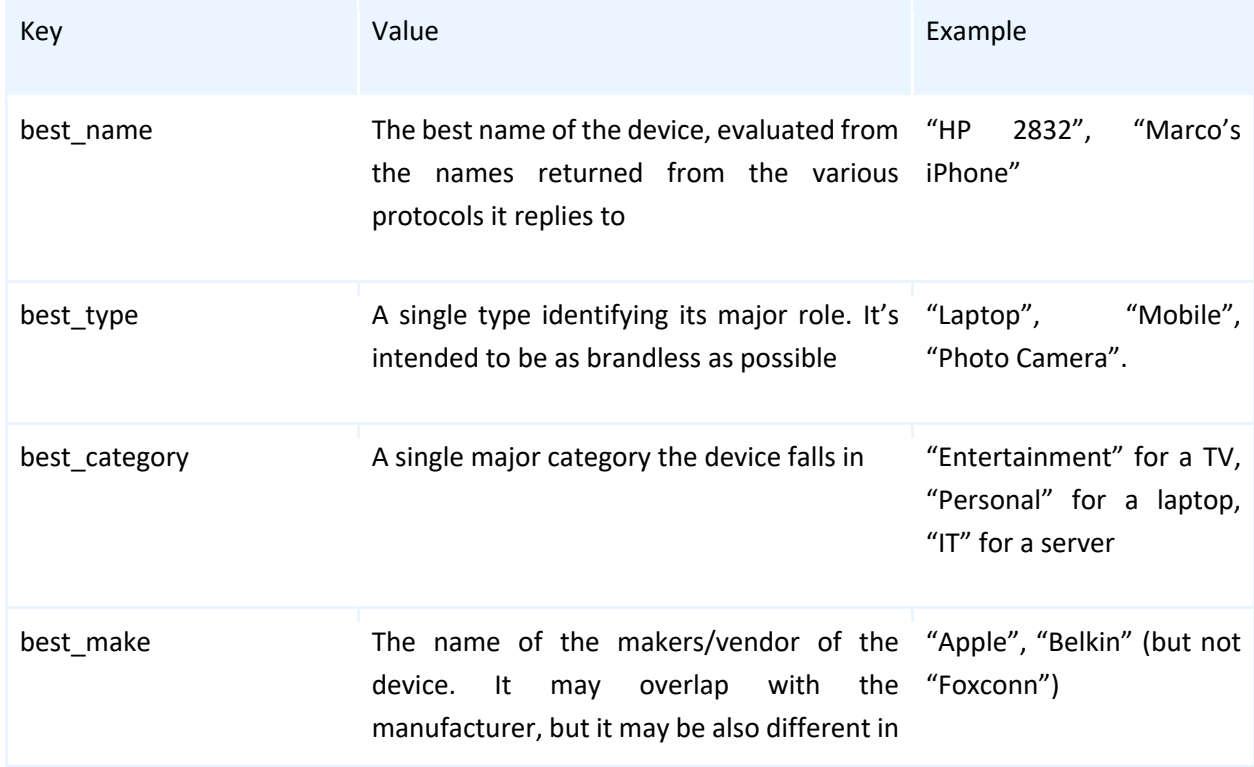

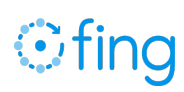

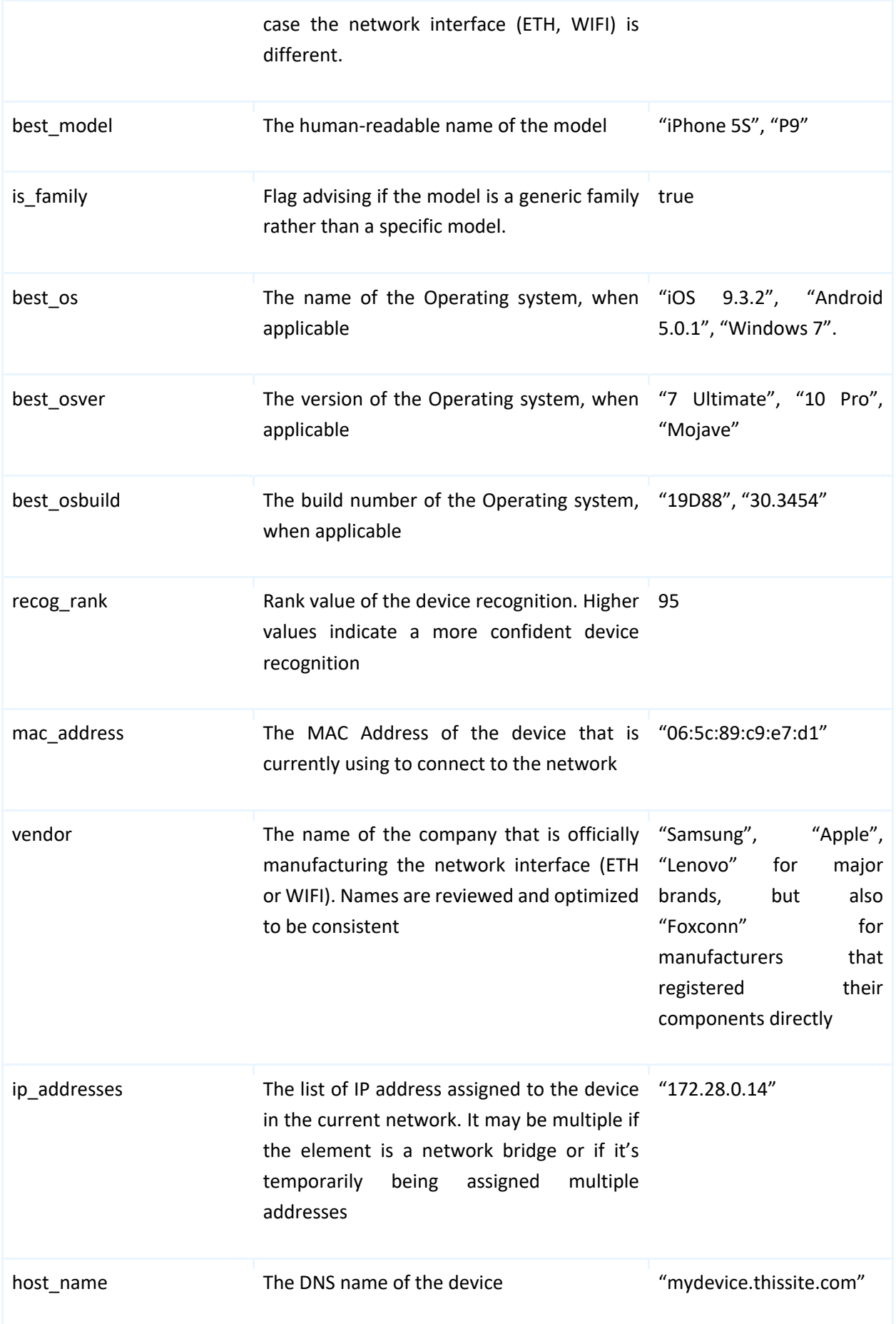

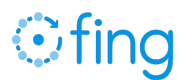

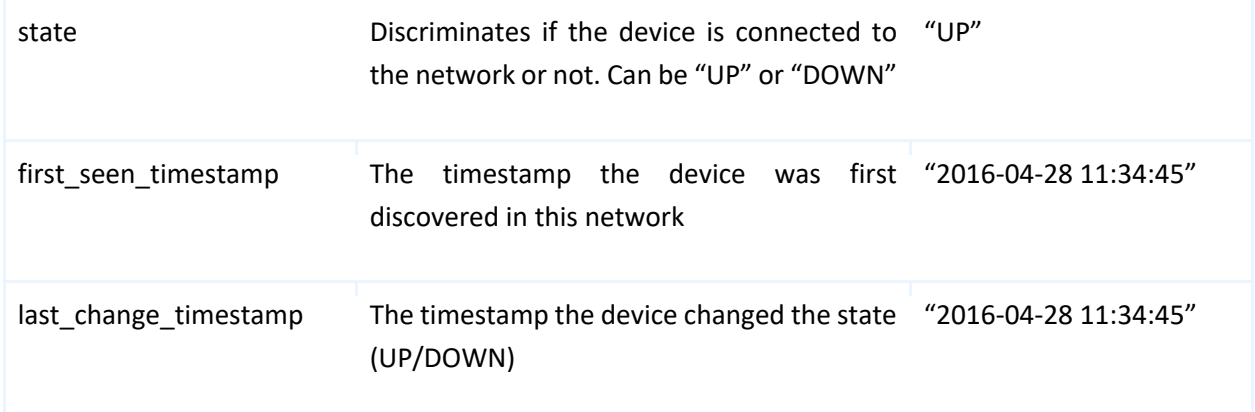

#### <span id="page-23-0"></span>Network node extended dataset for NetBIOS

In addition to general-purpose properties, Fing exports for NetBIOS the following JSON structure, contained in the "NetBIOS" JSON key.

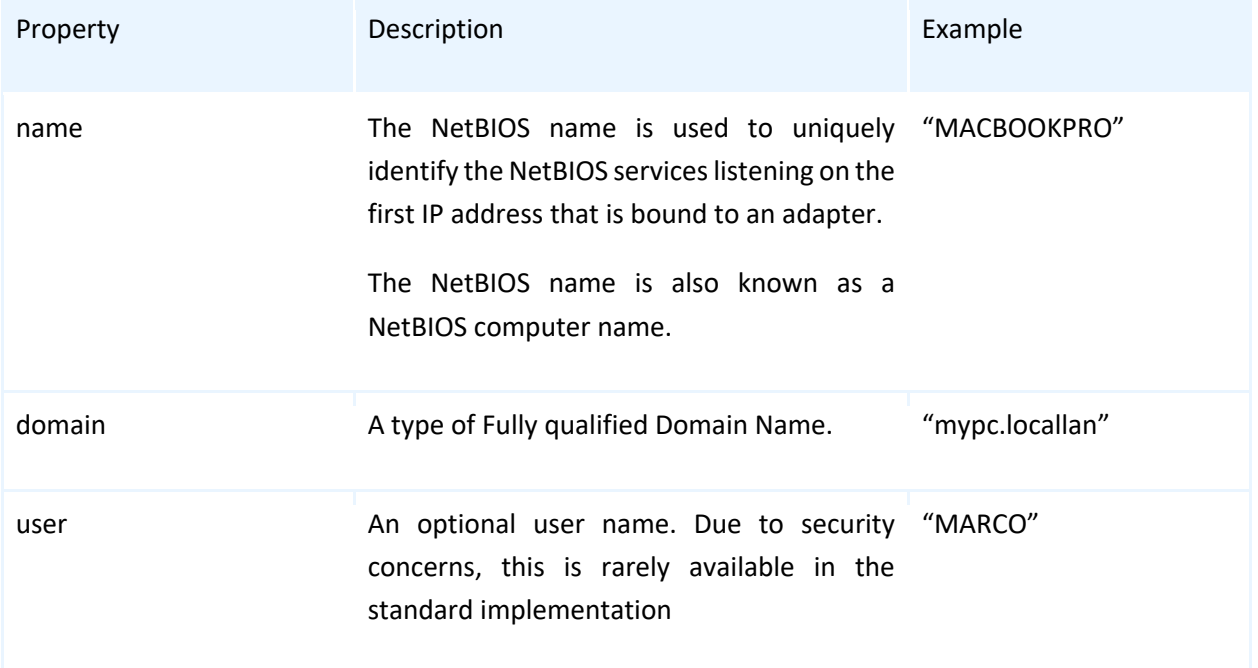

#### <span id="page-23-1"></span>Network node extended dataset for Bonjour

In addition to general-purpose properties, Fing exports for Bonjour the following JSON structure, contained in the "bonjour" JSON key.

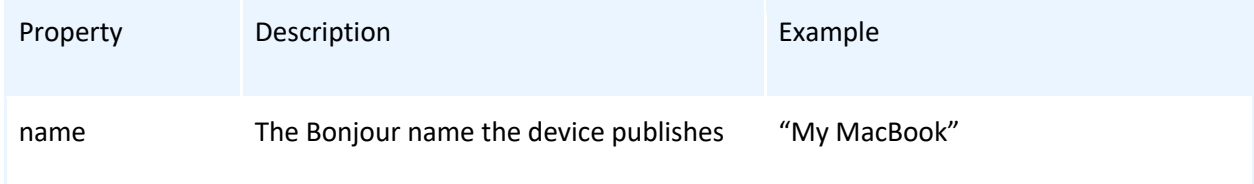

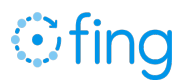

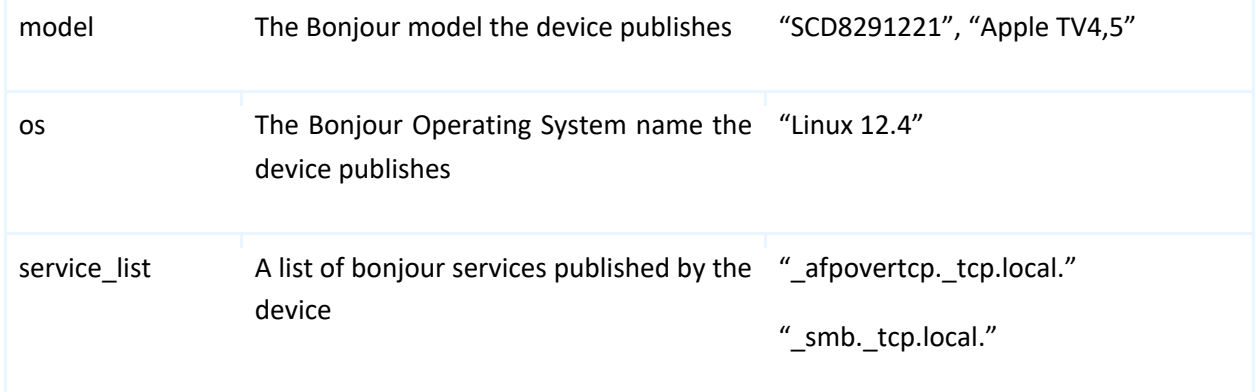

#### <span id="page-24-0"></span>Network node extended dataset for UPnP

In addition to general-purpose properties, Fing exports for UPnP the following JSON structure, contained in the "upnp" JSON key.

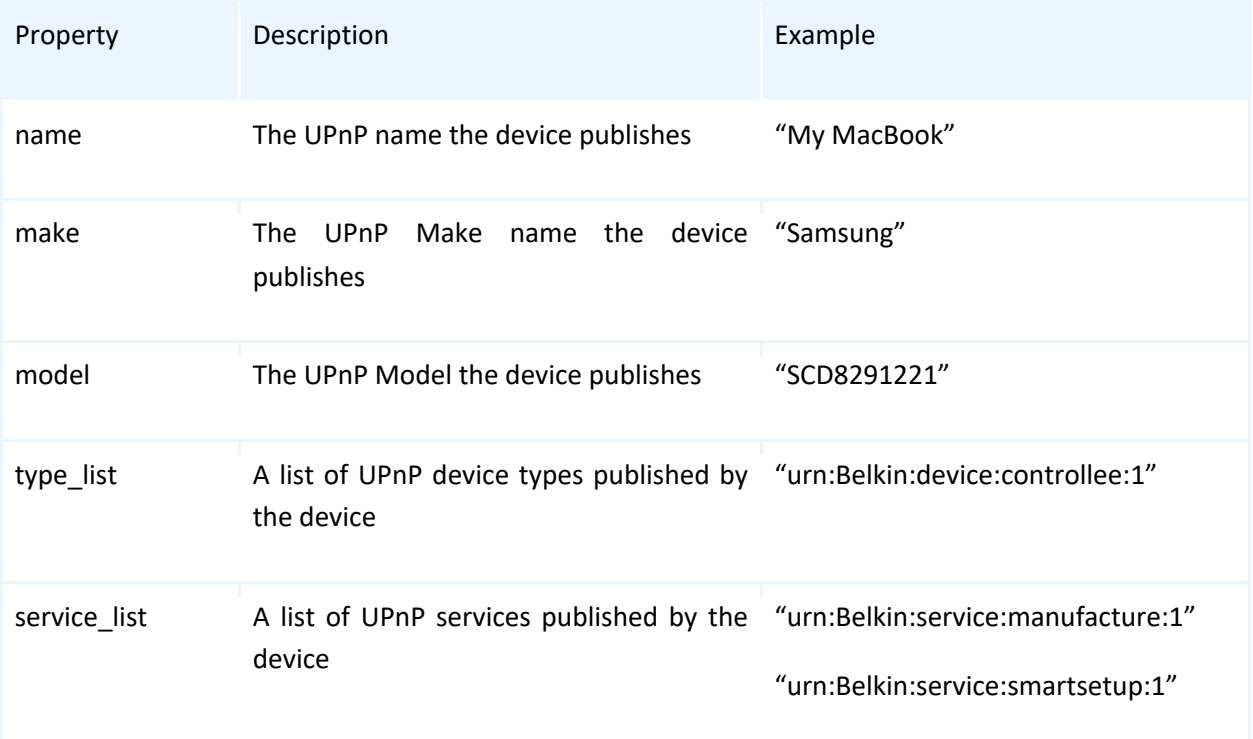

#### <span id="page-24-1"></span>Network node extended dataset for SNMP

In addition to general-purpose properties, Fing exports for SNMP the following JSON structure, contained in the "snmp" JSON key.

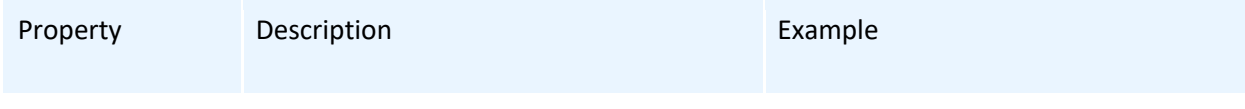

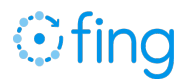

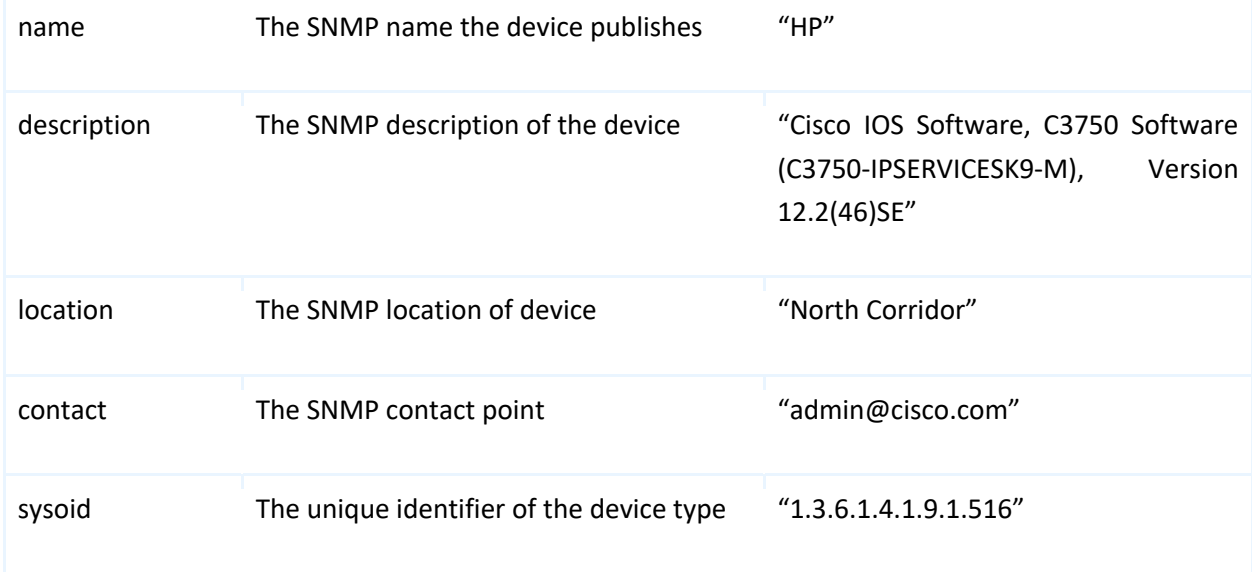

#### <span id="page-25-0"></span>Network node extended dataset for DHCP

In addition to general-purpose properties, Fing exports for DHCP the following JSON structure, contained in the "dhcp" JSON key.

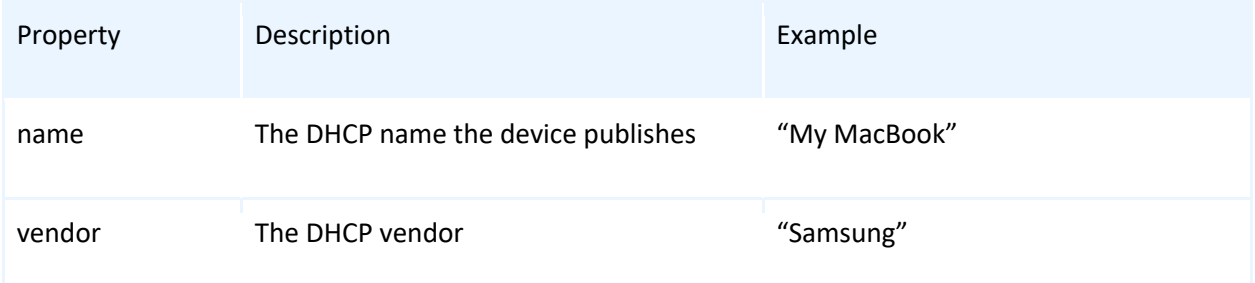

### <span id="page-25-1"></span>The type of devices that Fing recognizes

For each device, Fing will analyze all the details and provide the best match among its supported types and categories. The list is reviewed and grows constantly as our machine learning evolves.

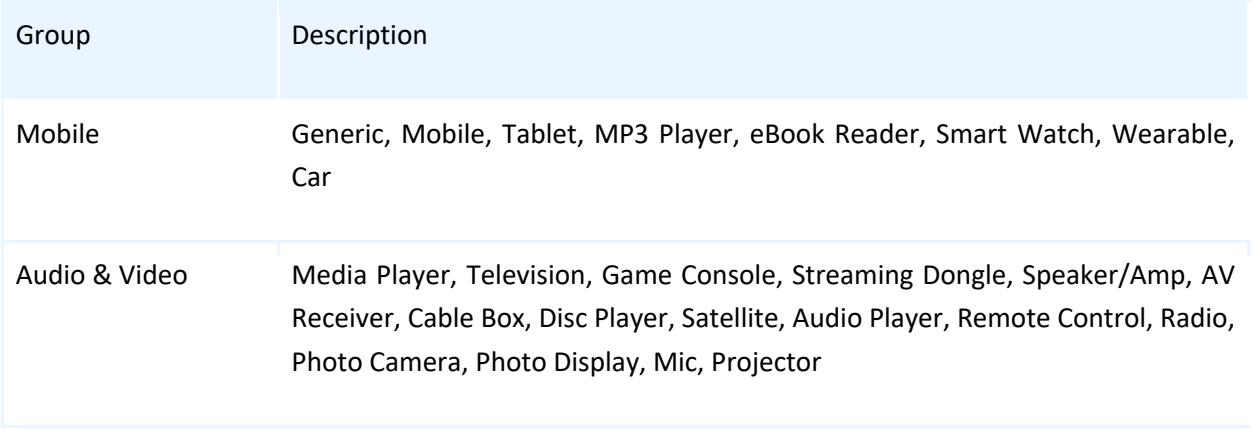

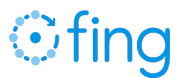

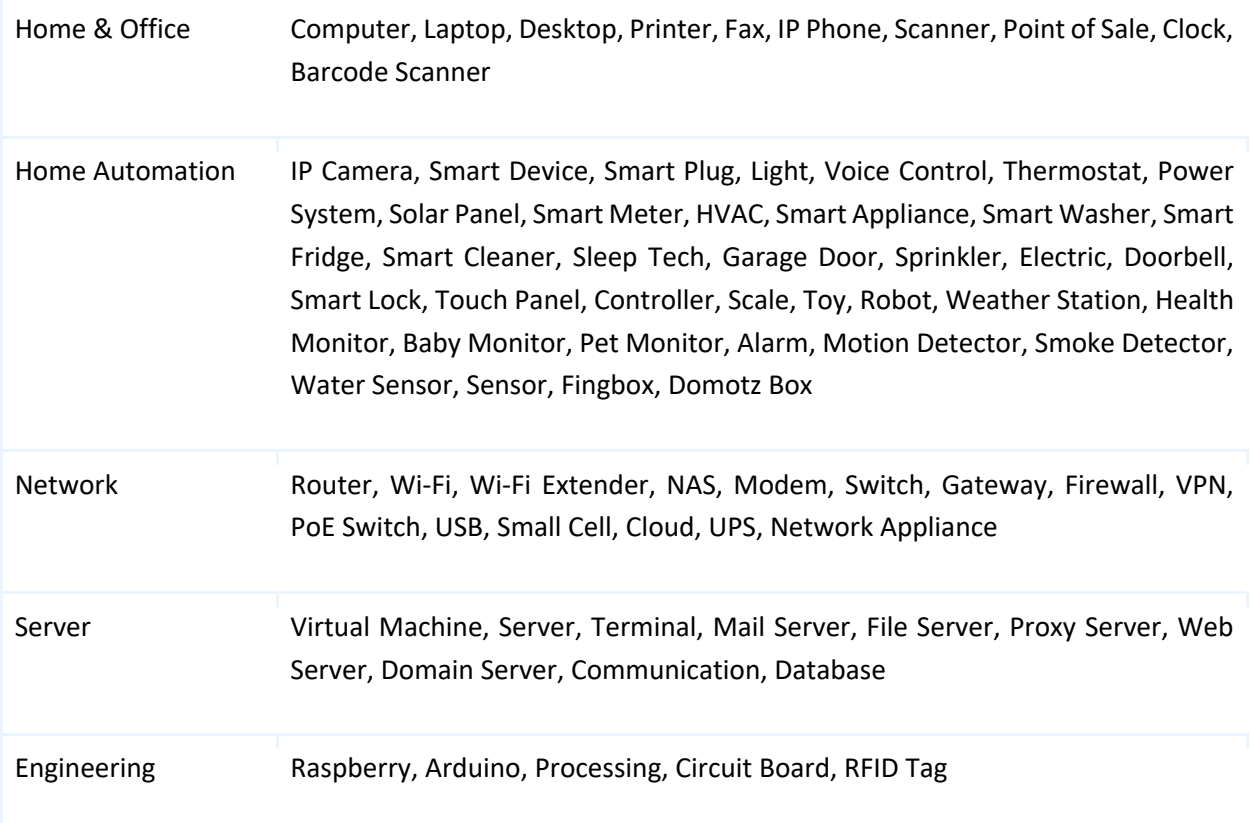

## <span id="page-26-0"></span>5. Integrate Fing using Apache Cordova

Fing's Development Toolkit may also be used through systems that rely on cross-platform mobile development toolkit based on Apache Cordova, such as Ionic 1 and 2, PhoneGap and similar. All such platforms rely on JavaScript development and specific plugins that extend the core functionality to interact with additional frameworks.

In order for the plugin to work correctly, you shall use the default tools (npm) to install the system, the plugin and the dependencies mentioned in this document. A typical workflow includes the following steps:

- $\rightarrow$  Install the basic system
	- ◆ npm install
	- ◆ bower install
- **→** Install iOS or Android platforms
	- ◆ ionic platform add ios
	- ◆ ionic platform add android
- $\rightarrow$  Install the plugin
	- ◆ ionic plugin add ./fingkit
- $\rightarrow$  if not already present, manually add Fingkit.framework in the embedded binaries of your XCode project
- $\rightarrow$  Build for the target platforms

**Fing Device Recognition** | Development Toolkit Documentation **26**

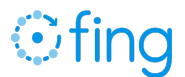

- ionic build ios
- ionic build android

In order for the plugin to work correctly, you shall use the default tools (npm) to install the system, the plugin and the dependencies mentioned in this document. A typical workflow includes the following steps:

```
lipo -remove i386 FingKit.framework/FingKit -output FingKit.framework/FingKit
lipo -remove x86_64 FingKit.framework/FingKit -output 
FingKit.framework/FingKit
```
## <span id="page-27-0"></span>6. Open-Source software

Fing relies on third-party libraries and tools distributed in accordance with Open Source distribution licenses. Below the list with the corresponding license

Fing SDK for iOS

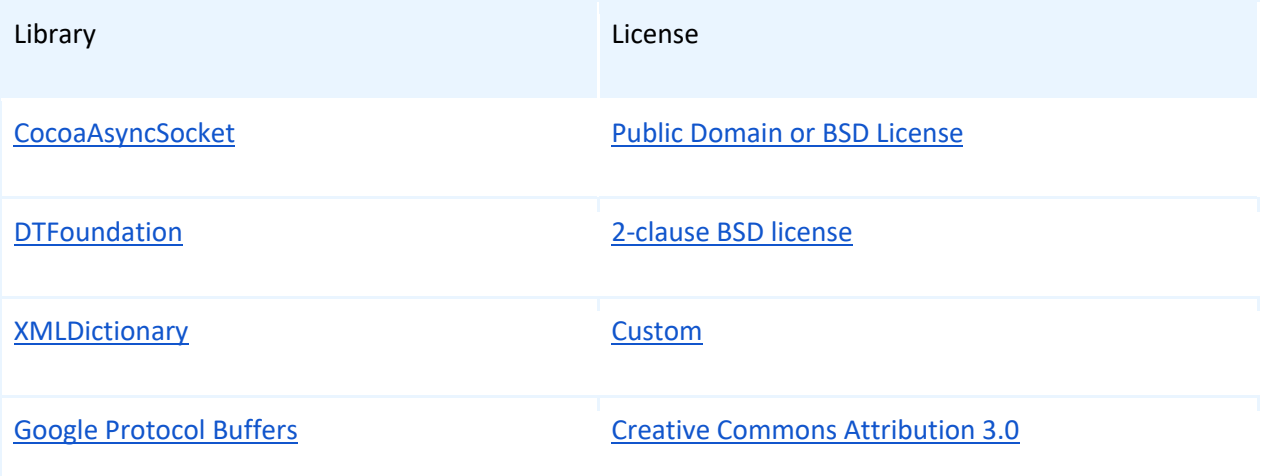

#### Fing SDK for Android

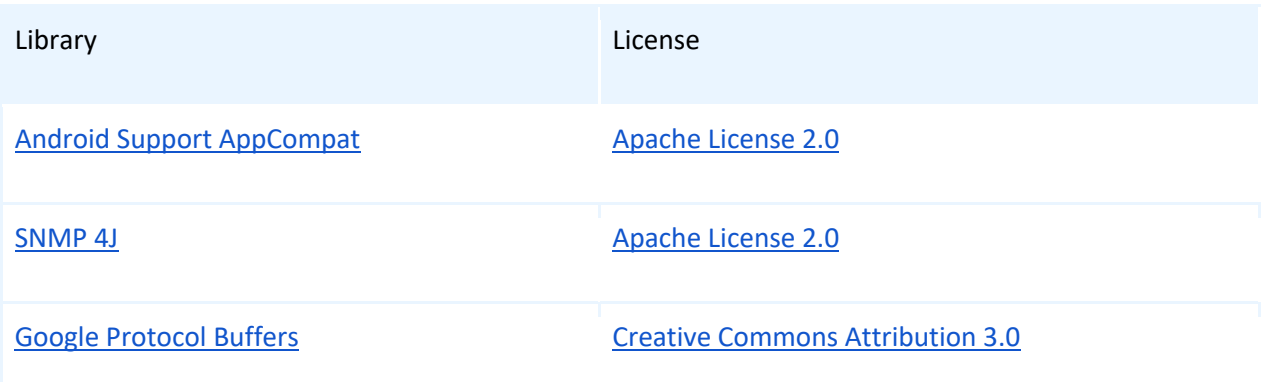

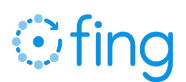

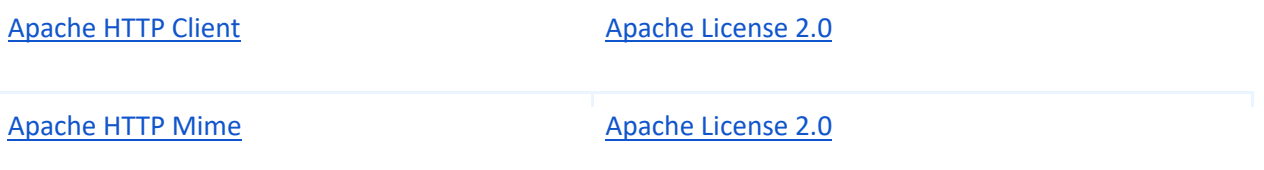